# **[tmux\\_local\\_install.sh](https://gist.github.com/ryin/3106801#file-tmux_local_install-sh) [Raw](https://gist.github.com/ryin/3106801/raw/c3382b8bda16706f530614329b0af7d0e90075aa/tmux_local_install.sh)**

#!/bin/bash

# Script for installing tmux on systems where you don't have root access.

- # tmux will be installed in \$HOME/local/bin.
- # It's assumed that wget and a C/C++ compiler are installed.

# exit on error

set ‐e

TMUX\_VERSION=1.8

# create our directories mkdir ‐p \$HOME/local \$HOME/tmux\_tmp cd \$HOME/tmux\_tmp

# download source files for tmux, libevent, and ncurses wget -O tmux-\${TMUX\_VERSION}.tar.gz http://sourceforge.net/projects/tmux/files/tmux/tmux-\${TMUX\_VERSION}/tmux-\${TMUX\_VERSION}.tar.gz/downl wget https://github.com/downloads/libevent/libevent/libevent-2.0.19-stable.tar.gz wget ftp://ftp.gnu.org/gnu/ncurses/ncurses‐5.9.tar.gz

# extract files, configure, and compile

#### ############

# libevent # ############ tar xvzf libevent‐2.0.19‐stable.tar.gz cd libevent‐2.0.19‐stable ./configure ‐‐prefix=\$HOME/local ‐‐disable‐shared make make install cd ..

#### ############

# ncurses #

### ############

tar xvzf ncurses‐5.9.tar.gz cd ncurses‐5.9

./configure ‐‐prefix=\$HOME/local

make

make install

cd ..

#### ############

 $#$  tmux  $#$ 

############

tar xvzf tmux‐\${TMUX\_VERSION}.tar.gz

cd tmux‐\${TMUX\_VERSION}

./configure CFLAGS="‐I\$HOME/local/include ‐I\$HOME/local/include/ncurses" LDFLAGS="‐L\$HOME/local/lib ‐L\$HOME/local/include/ncurses ‐L\$HOME/local/include CPPFLAGS="‐I\$HOME/local/include ‐I\$HOME/local/include/ncurses" LDFLAGS="‐static ‐L\$HOME/local/include ‐L\$HOME/local/include/ncurses ‐L\$HOME cp tmux \$HOME/local/bin

cd ..

# cleanup rm ‐rf \$HOME/tmux\_tmp

echo "\$HOME/local/bin/tmux is now available. You can optionally add \$HOME/local/bin to your PATH."

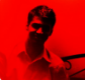

[adibis](https://gist.github.com/adibis) commented [on Nov 29, 2012](https://gist.github.com/ryin/3106801#gistcomment-609935)

Oh – thank you, thank you, thank you. They only had screen at work. Now I can use tmux and be happy :)

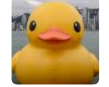

[prinny](https://gist.github.com/prinny) commented [on Jan 11, 2013](https://gist.github.com/ryin/3106801#gistcomment-717527)

Thank you! This worked perfectly for me.

## [jeffdonahue](https://gist.github.com/jeffdonahue) commented [on Feb 10, 2013](https://gist.github.com/ryin/3106801#gistcomment-770679)

Thanks so much, installed perfectly right out of the box. I hate having to figure out what libraries I need and where to get them for local installs, this saved me probably hours of pain (or from just continuing to use screen on machines I don't have root access for)...

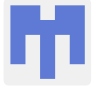

[haridsv](https://gist.github.com/haridsv) commented [on Feb 26, 2013](https://gist.github.com/ryin/3106801#gistcomment-783131)

I modified it to link statically and the resultant binary worked on a different system with different libc: <https://gist.github.com/haridsv/5040047>

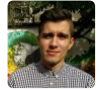

[shime](https://gist.github.com/shime) commented [on Jun 4, 2013](https://gist.github.com/ryin/3106801#gistcomment-840217)

Thanks!

Forked this and made it more customizable, updated versions of installed components and provided auto-install command.

Check it out at [https://gist.github.com/shime/5706655.](https://gist.github.com/shime/5706655)

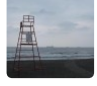

[gundamew](https://gist.github.com/gundamew) commented [on Aug 7, 2013](https://gist.github.com/ryin/3106801#gistcomment-882650)

Thank you for this script. Clearly and really helped.